# **レポートの書き方ガイド別冊 「はじめてのプレゼンテーション」**

高校生や中学生の時、ポスターを作って発表をした経験をした人は多いと思います。大学生になったらポスター発 表よりも、パソコンを使ったプレゼンテーションをする機会が増えてきます。会社に入ってからもスライド資料を作っ て発表をする機会が沢山出てくるでしょう。大学生のうちにわかりやすいスライドの作り方をマスターすれば、きっと 社会に出てからも役立つと思います。なおここでは Microsoft office の Power point を使用する前提で説明をしま す。Mac をはじめとしたその他のソフトを使用する場合は、多少仕様が異なります

## ① **まずは構成を考えよう**

・レポートでもスライドでも、内容の構成はほとんど同じです。はじめ→本文→まとめの基本構成を念頭に、まずは 文章だけのスライドを作ってみましょう。その次にスライドの中で特に伝えたいところや、大切なところにマーカーを 付けます。これが後半の作図などに役立ってきます。

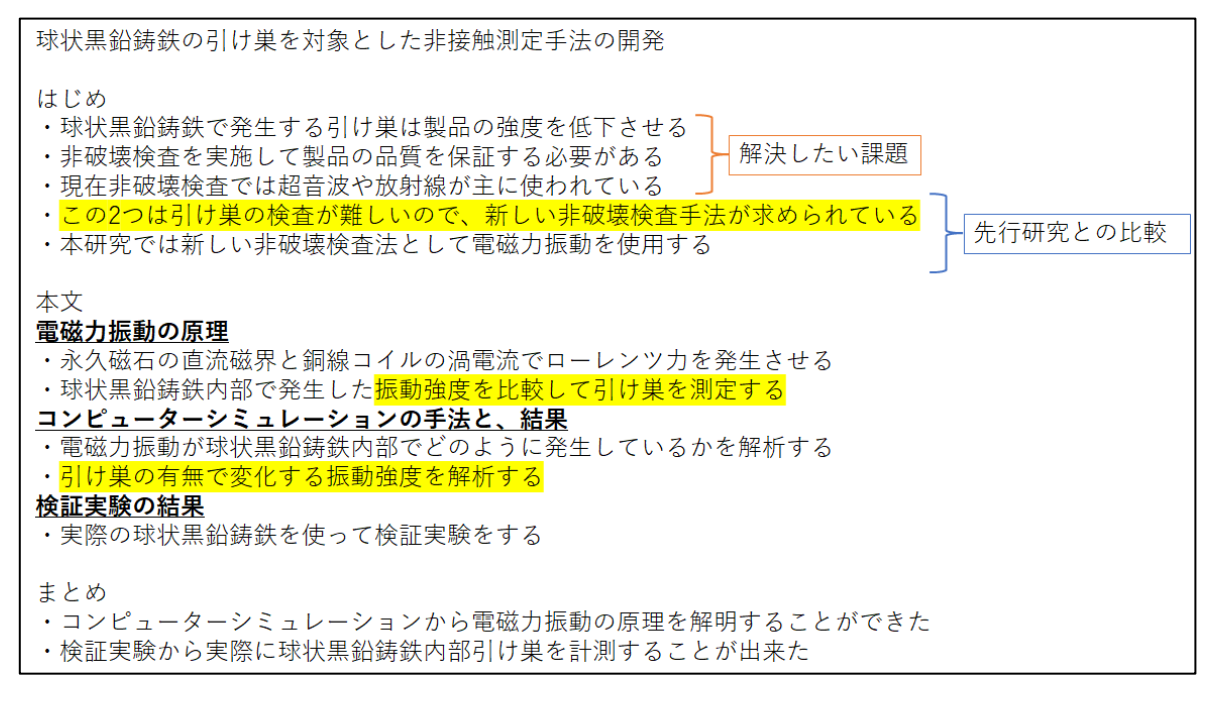

Fig.1 構成の例

## ② **図を作ってみよう**

続いて図の作成に移りましょう。グラフは Excel で作成します。イラストは power point で作れますが、3D CAD を使えば綺麗な図を作ることができます。ここで気を付けるのは図を大きく、文章は簡潔にすることです。図と言葉 で説明できることは文章で書く必要はありません。逆に言えば、絵で説明しにくいところは文章で補完しましょう。ま た、プロジェクターを使って発表することを考えて文字の大きさは 18pt 以上が好ましいです。

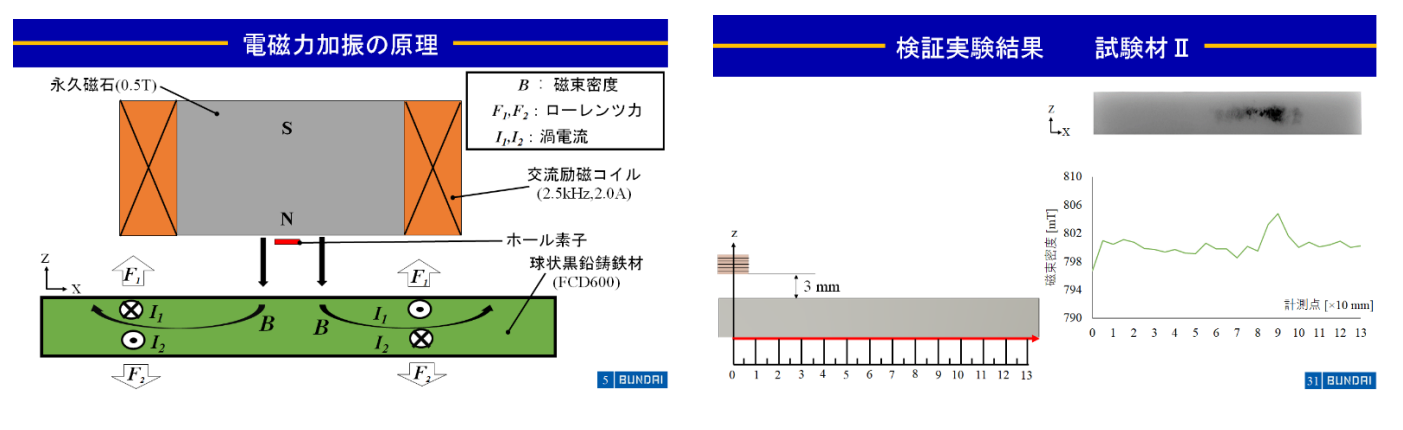

また、同じ内容を文章主体と図主体とで表した例を示します。文章主体でスライドを作ると、聞き手側は話してい ることを聞きながら文章を読んで理解しなければいけません。それに比べて図を主体としたスライドを作ると、聞き 手は文章を読む作業が省かれて、発表者が話している内容に集中することが出来ます。また直感的に分かりやす い図にすることで、理解の助けにもなります。

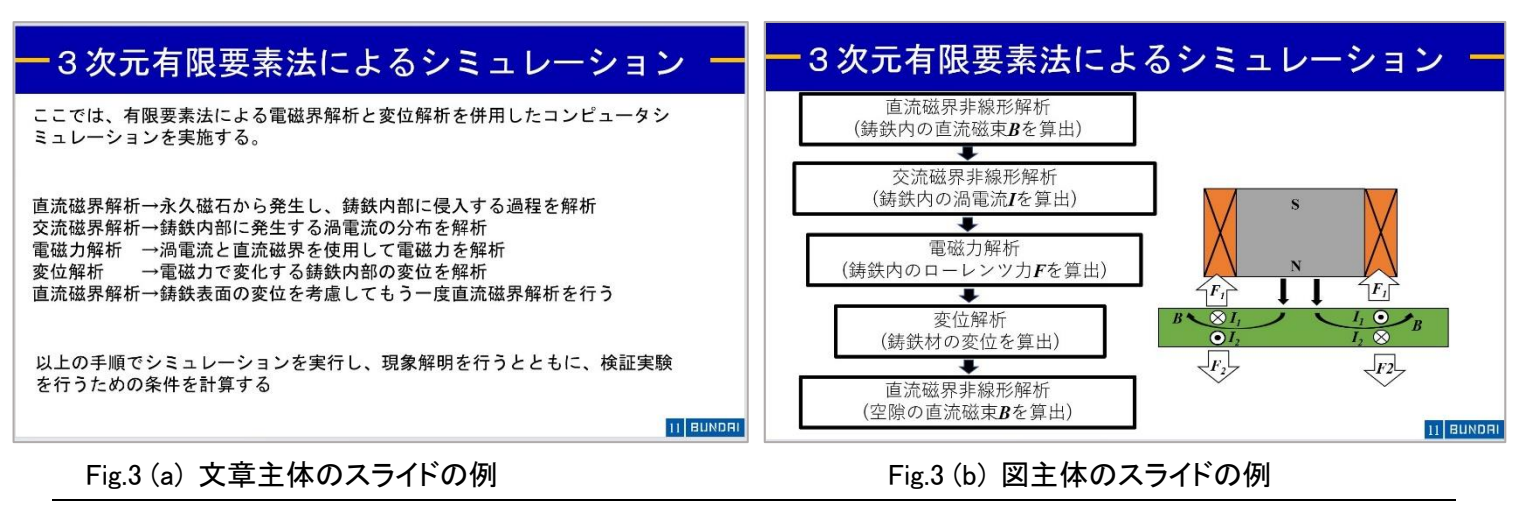

## ③ **動きを付けよう**

ある程度グラフやイラスト作りが完成したら、今度は動き(アニメーション)を付けてみましょう。ここで気を付けるの は、動かすことに夢中になりすぎないことです。アニメーションは、あくまで分かりやすくするための補助であることを 忘れないで下さい。

## ④ **話す内容を考えよう**

さて、最後に何を話すかを考えて行きます。基本は①で考えた構成を元に発表内容を考えていきます。ここで、 使うのが power point のノート機能です。リボン上にある「表示」タブをクリックすると、「ノート」というアイコンがある ので、それをクリックすると、画面下側にノートが現れます。ここに話す内容を書き込んで行きましょう。

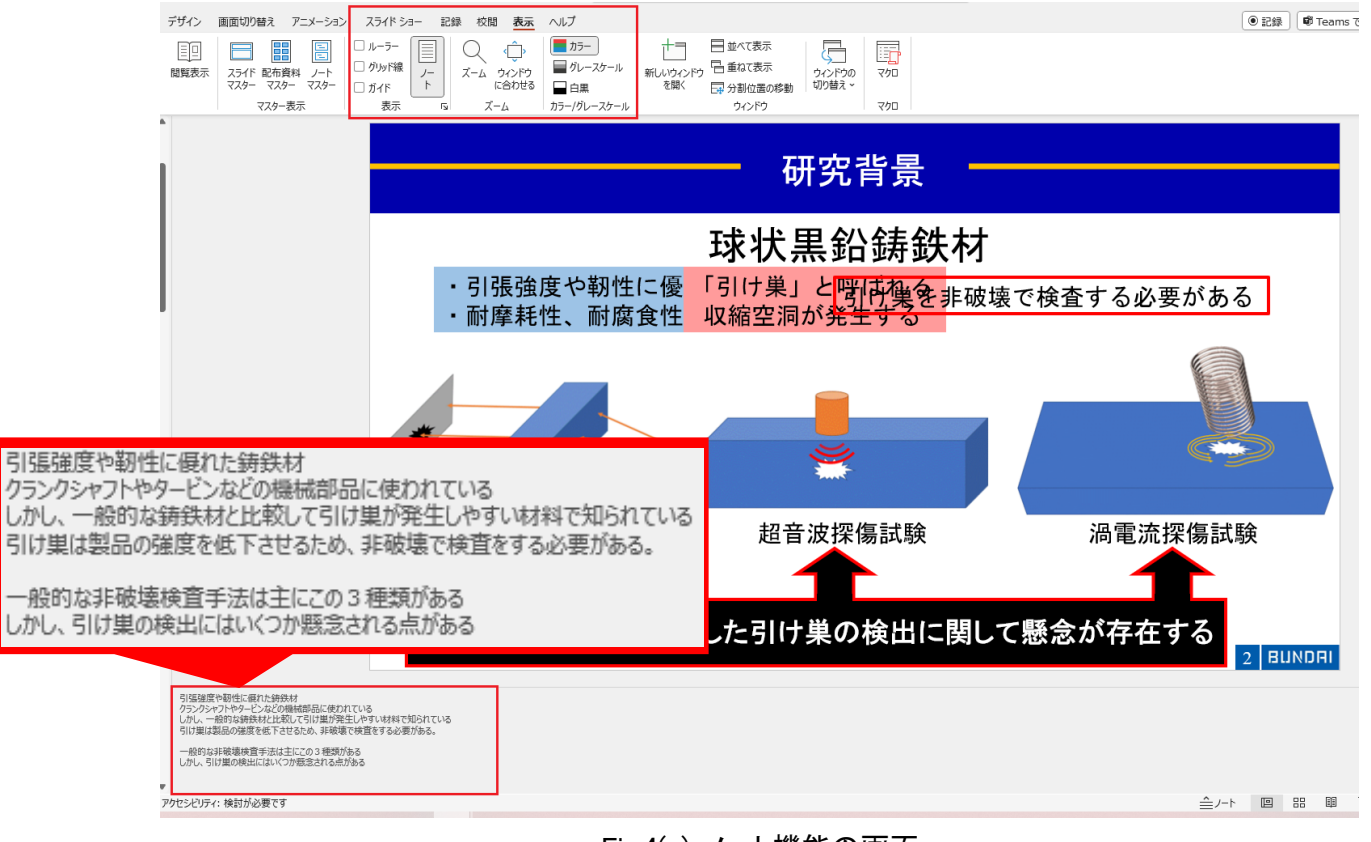

Fig.4(a) ノート機能の画面

#### ⑤ **ひたすら練習!**

ここまでくればあとはひたすら繰り返し練習をするのみです。本番ではスライドや聴講者に視線を配りながら説明 が出来るように、何も見ずに発表できる状態にするのがベストです。また練習中にスライドの内容が気になればそ の都度修正を加えましょう。②~⑤を繰り返すことで、発表のクオリティ向上に繋がるでしょう。余裕があれば、1度 他の人に発表を見てもらってください。聞き手と話し手の認識の違いを知ることは分かりやすいプレゼンをするため の第一歩となります。

### ⑥ **プレゼンお助けツールの紹介**

ここでは実際に学会発表の準備をするときに使ったり、参考にしたりするツールを紹介します。

#### [1].発表者ツール

プレゼン本番ではパソコンをプロジェクターに接続して発表をします。デフォルトの状態では画面を複製する設定 になっています。この状態では、PC の画面をそのままスクリーンへ写してしまいます。設定を変えるためにデスクト ップを右クリックし「ディスプレイ設定」を選択します。そこから「画面の複製」→「画面の拡張」に設定を変更します。 これにより、power point の発表者ツールを使うことが出来ます。発表者ツールを使うと、自分のパソコンにだけノ ートの内容を表示することが出来ます。図の赤枠部分がノートです。これにより話す内容が飛びそうになっても、ノ ートを見返すことが出来ます。また、黄色矢印で示しているのはタイマー機能です。これを使うことで時間管理も簡 単にできます。レーザーポインタを忘れてしまっても、PC 上で表示できる機能もあります。その他にもいろいろな機 能が備わっているので、上手に活用してください。また、zoom 上でも発表者ツールを使うことが出来ます。発表者 ツールを開いた状態で画面共有を行うと、「スライドショー」というウインドウが選択できるので、そのウインドウを共 有してください。

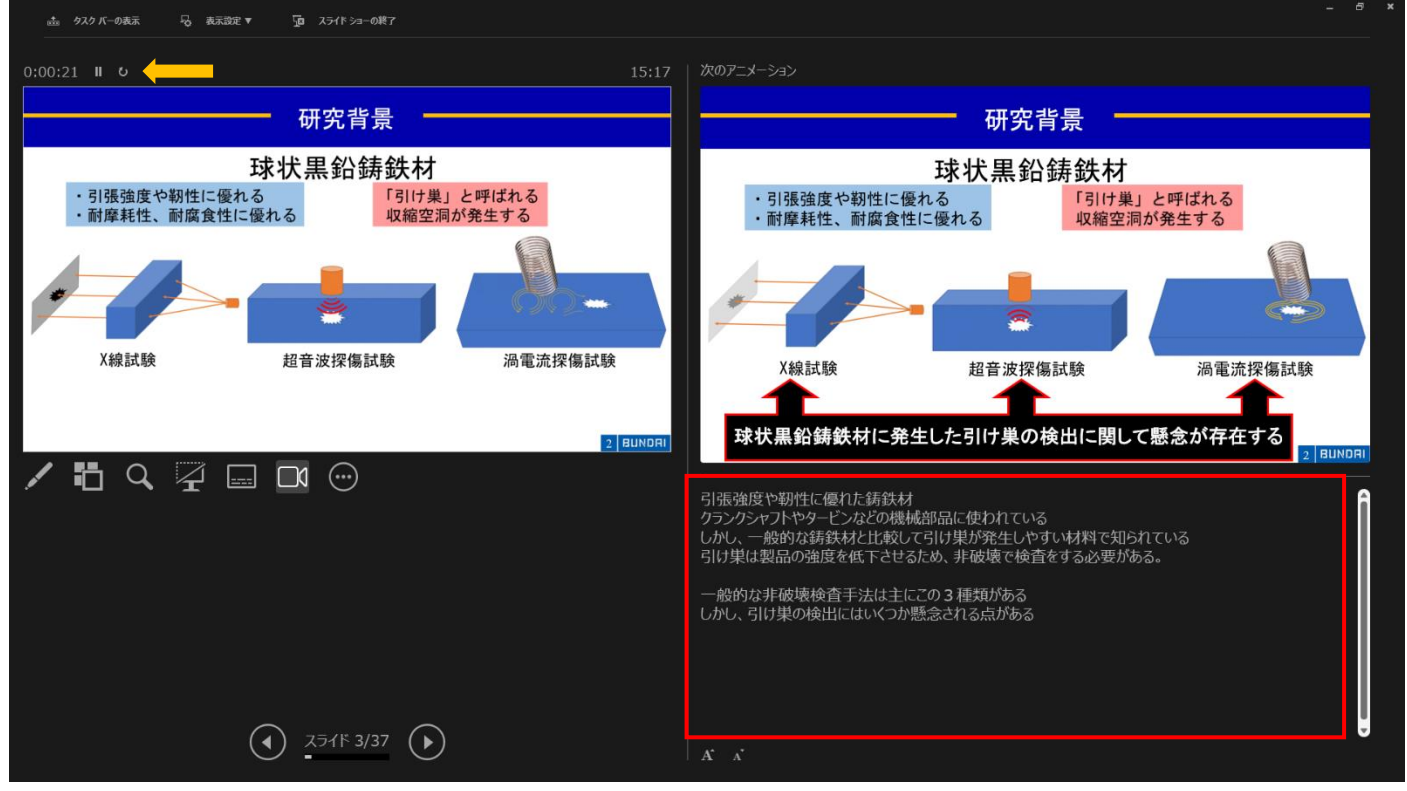

Fig.5 発表者ツールの画面

#### [2]. Fusion360

これは学生であれば無料で使用できる 3D CAD ツールです。工学系の学生や 3D プリンターを使ったことがあ る人は馴染み深いかもしれません。このツールの利点はモデル1つを作ってしまえば、正面・側面・上面・断面とい った様々な視点の図を簡単に作ることができる点です。また、寸法もしっかり合うので聞き手の誤解を防ぐことが出 来ます。

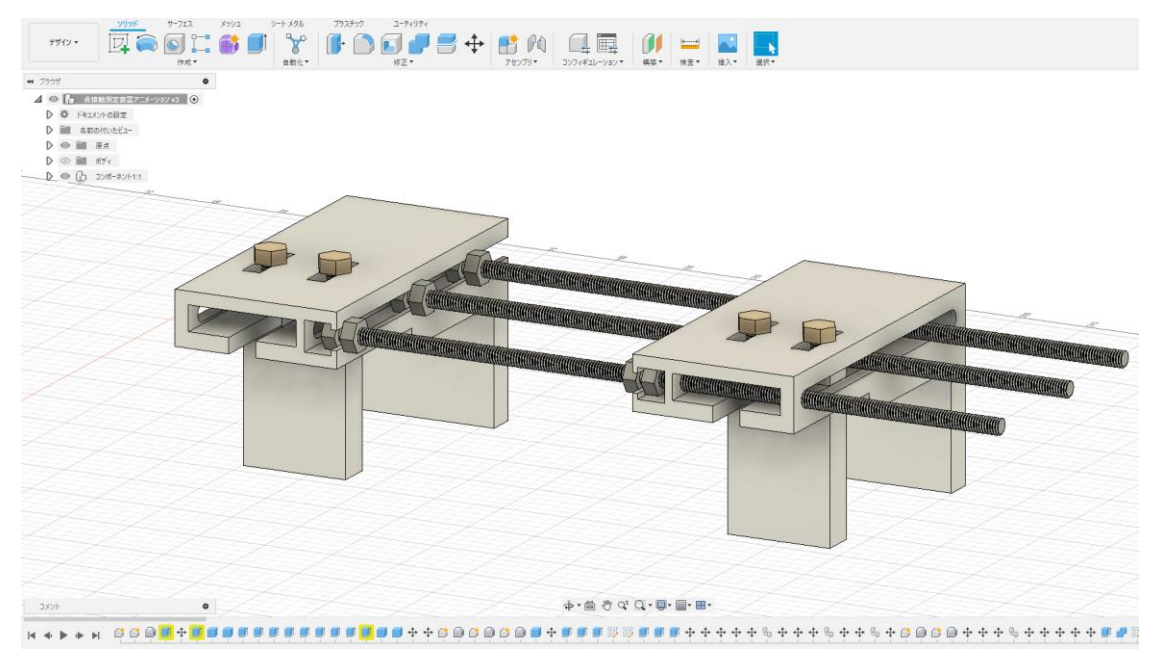

Fig.6 Fusion360 の画面

#### [3].youtube の解説動画

普段何気なく見ている youtube にもプレゼンのヒントが隠れています。特に対話をしながら解説をしている動画 は、解説者側と聞く側の両方の視点を共有できるという利点があります。個人的な感想ですが、理系の解説動画ほ どその傾向が強いと感じるので是非参考にしてみてください。また power point のアニメーションの使い方は youtube を見て勉強するのが一番分かりやすいです。

#### **⑦ はじめての学会発表へむけて**

学会発表では発表時間15分、質疑応答5分というスケジュールであることが多いです。この15分という時間は、 発表者側ではあっという間に終わります。しかし、聴く側の立場では、発表が分かりにくい程長く感じてしまいます。 良い発表をするためには、発表者と聴講者が同じ視線を共有できるかが、大切になります。そのために、聴く側は 何も知らないことを前提とした発表をする必要があります。自分自身の当たり前は、相手にとってはじめて。これを 念頭に入れて発表の内容を考えましょう。また、学会発表で避けて通れないのが質疑応答の時間です。人によって は質問対策まで準備をすることもあるでしょう。しかしながら、質問対策はやるだけ無駄というのが私の意見です。 その時間を使ってより深く研究を進めることの方が、よほど大切です。

#### <参考資料>

(1)大分大学後藤研究室 研究内容の紹介

http://www2.hwe.oita-u.ac.jp/gotouyuji-ken/public\_html/EMV\_cavity1.html (2)知へのステップ 第5版 くろしお出版 (2021.3.15)

## **2024.3 レポートの書き方相談デスク作成**